### **Компьютерное проектирование**

- Основные методы создания объемных тел из эскизов: вытягивание, вращение, вырезы;
- Однотельные и многотельные детали
- Дерево проектирования

#### **Основные способы создания тел из эскизов**

#### бобышка/основание Вытянутая бобышка/основание

Вытянутая

Придание толщины нарисованному эскизу – вытягивание вдоль выбранного направления на определенное расстояние или до определенного объекта.

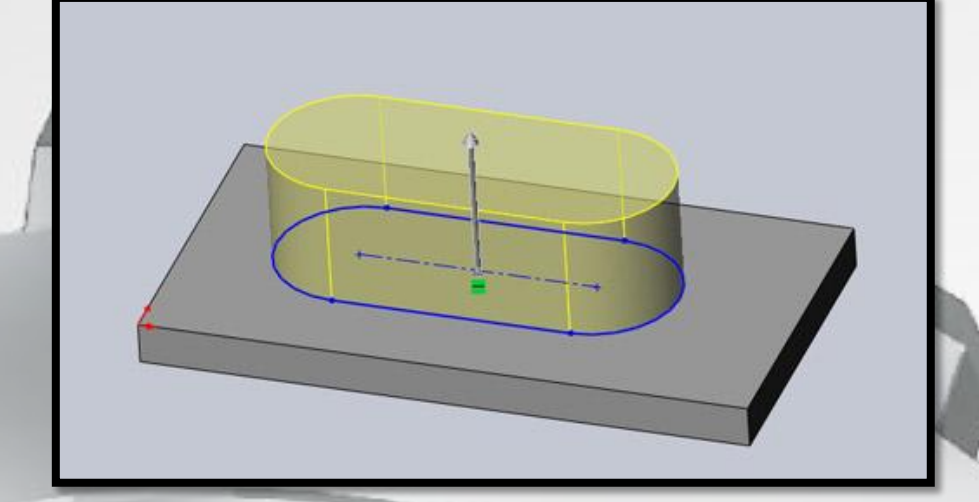

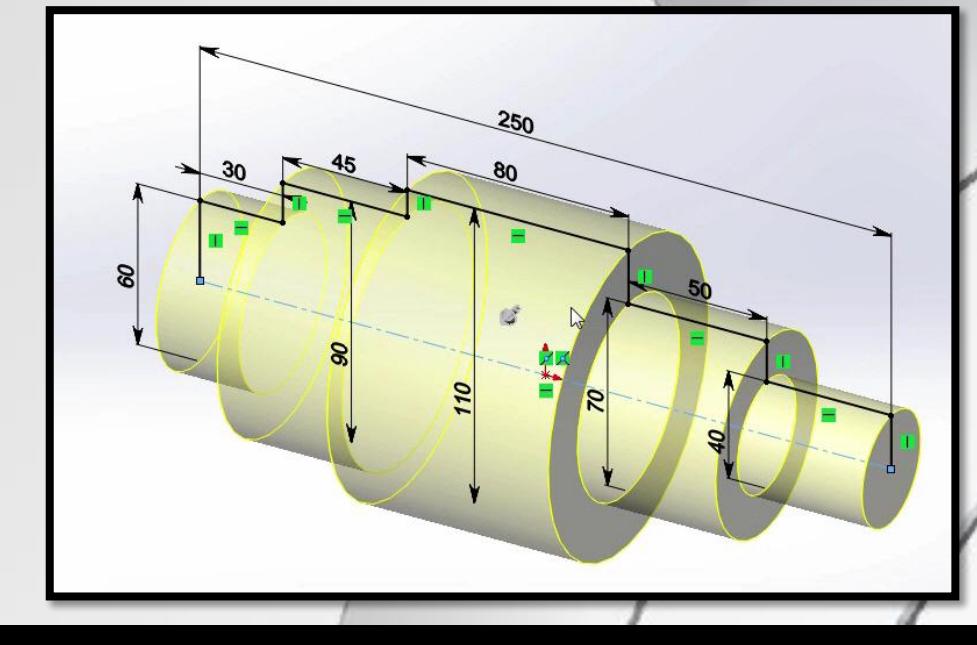

#### Повёрнутая бобышка/основание

Повернутая бобышка/основание

Вращение эскиза – поворот эскиза вокруг выбранной оси на определенный угол или до определенного объекта.

# **Вытянутая бобышка/основание**

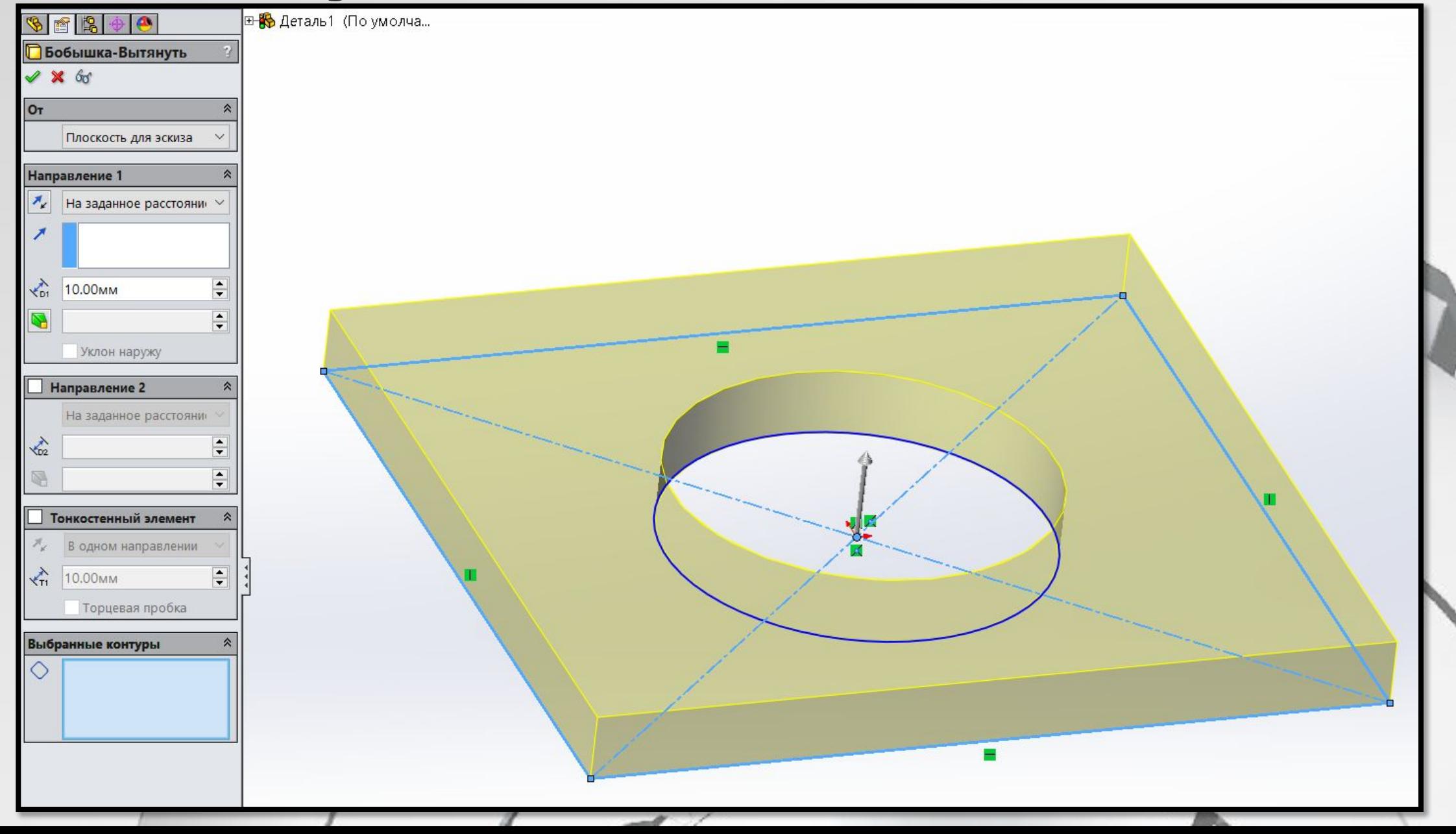

### **Вытянутая бобышка/основание**

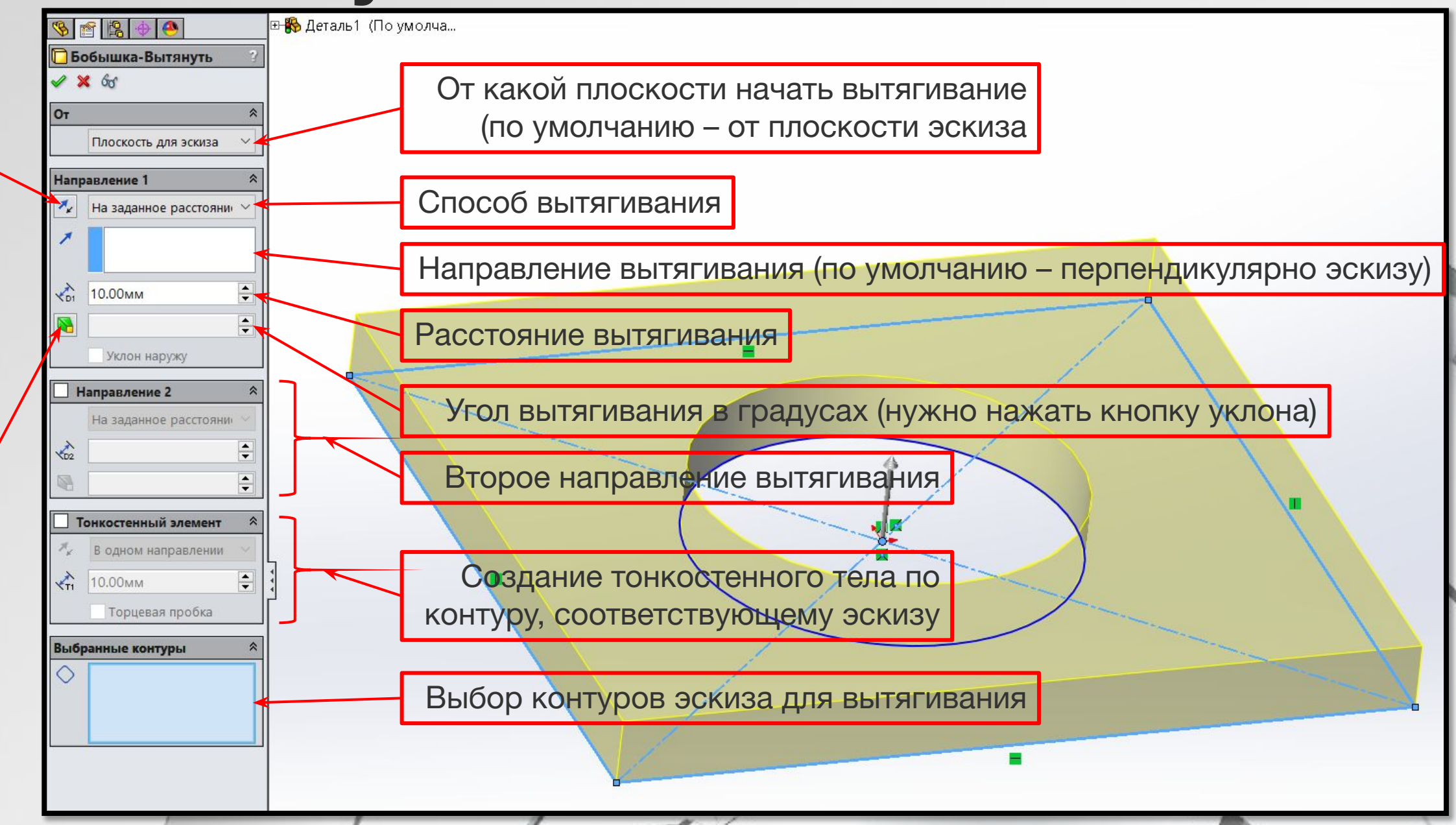

Кнопка уклона

Кнопка уклона

# Повёрнутая бобышка/основание

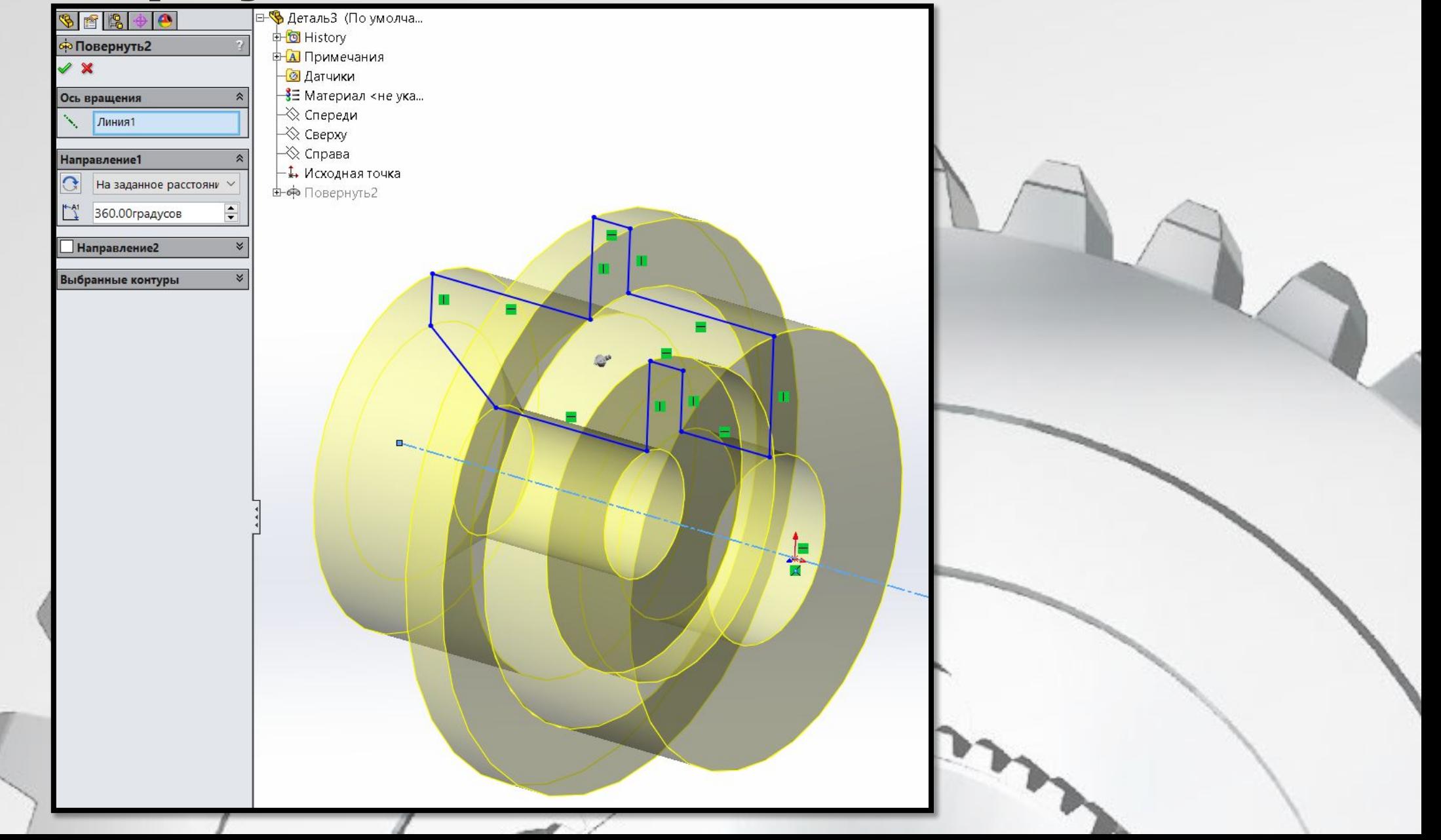

## Повёрнутая бобышка/основание

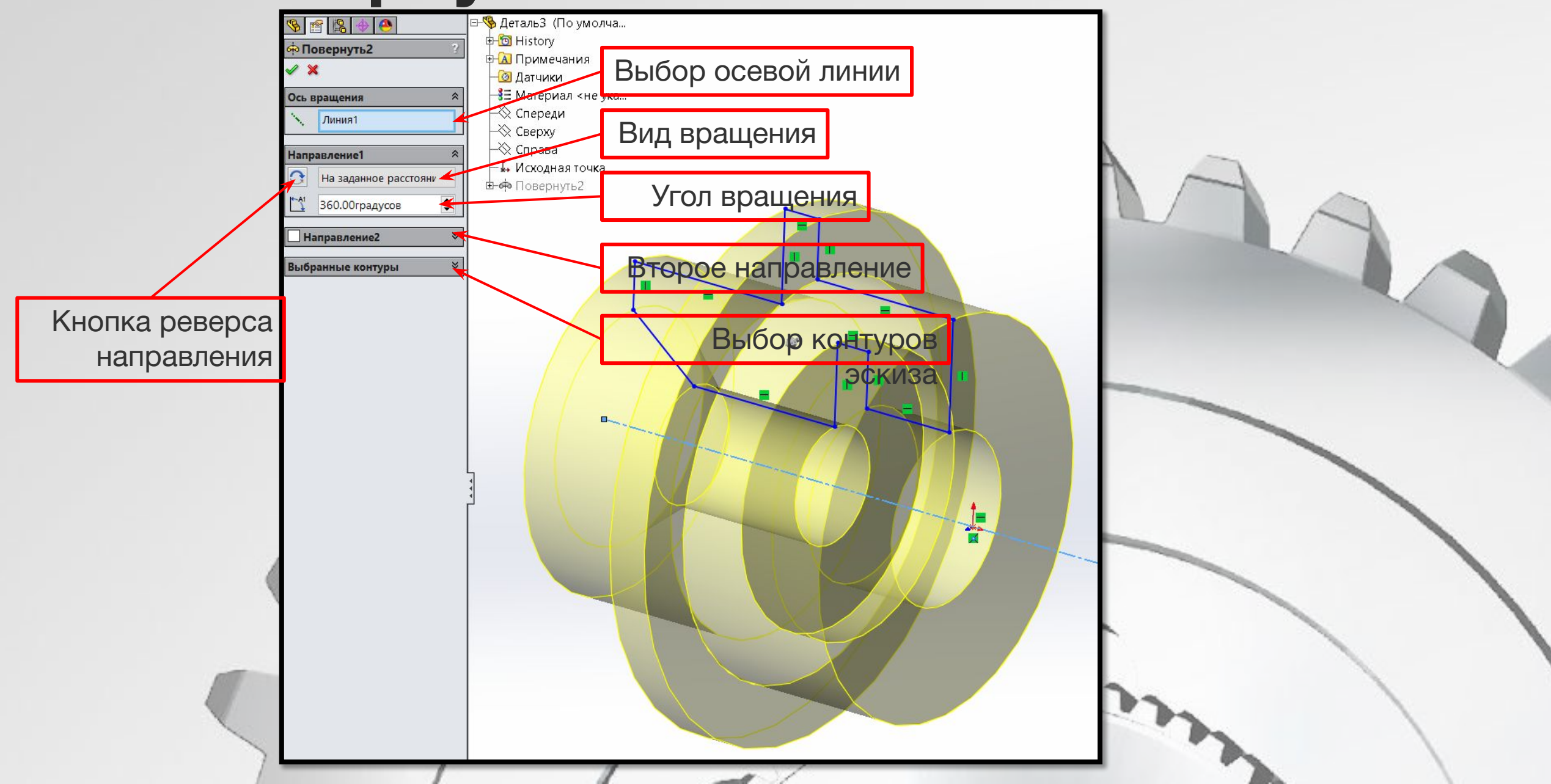

### **Вытянутый вырез**

![](_page_6_Picture_1.jpeg)

## **Вытянутый вырез**

![](_page_7_Figure_1.jpeg)

#### **Однотельные и многотельные детали**

![](_page_8_Figure_1.jpeg)

![](_page_9_Figure_1.jpeg)

#### **Дерево проектирования SolidWorks – это ПРОГРАММА,**

**а не список построенных объектов**

Каждый следующий элемент программы основан на предыдущих (родительпотомок) и изменяется при изменении родительского объекта;

![](_page_11_Figure_1.jpeg)

![](_page_11_Picture_2.jpeg)

![](_page_12_Figure_1.jpeg)

#### **Скрыть, погасить откатить**

! Деталь многотельная (каждый элемент – отдельное тело) !

![](_page_13_Figure_2.jpeg)

#### **Скрыть, погасить откатить**

! Деталь многотельная (каждый элемент – отдельное тело) !

![](_page_14_Figure_2.jpeg)

## **Задача**

![](_page_15_Figure_1.jpeg)

![](_page_15_Picture_2.jpeg)

![](_page_16_Figure_0.jpeg)

 $31 - 0.25$